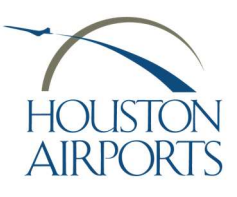

Renewal Badge Application Process

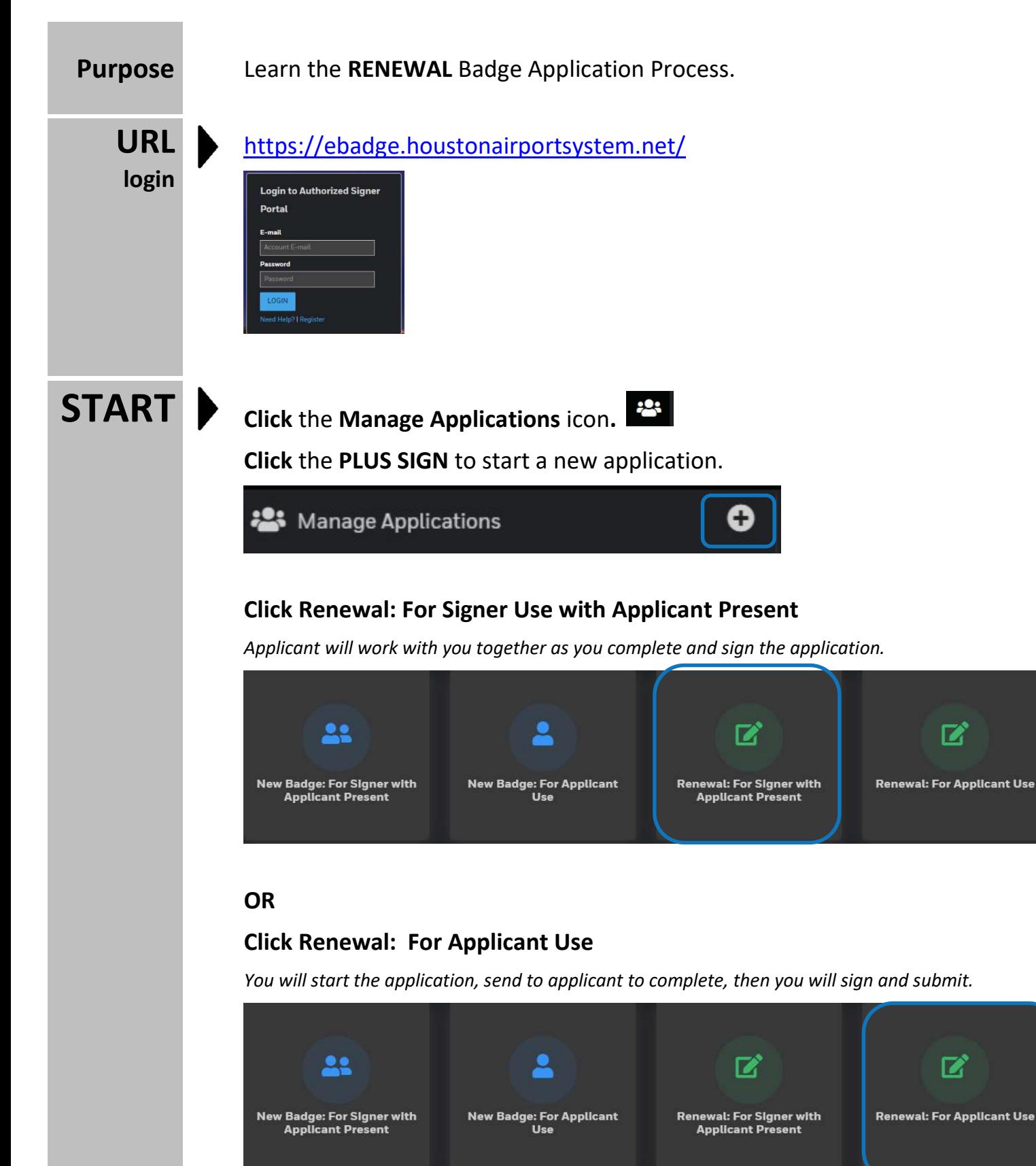

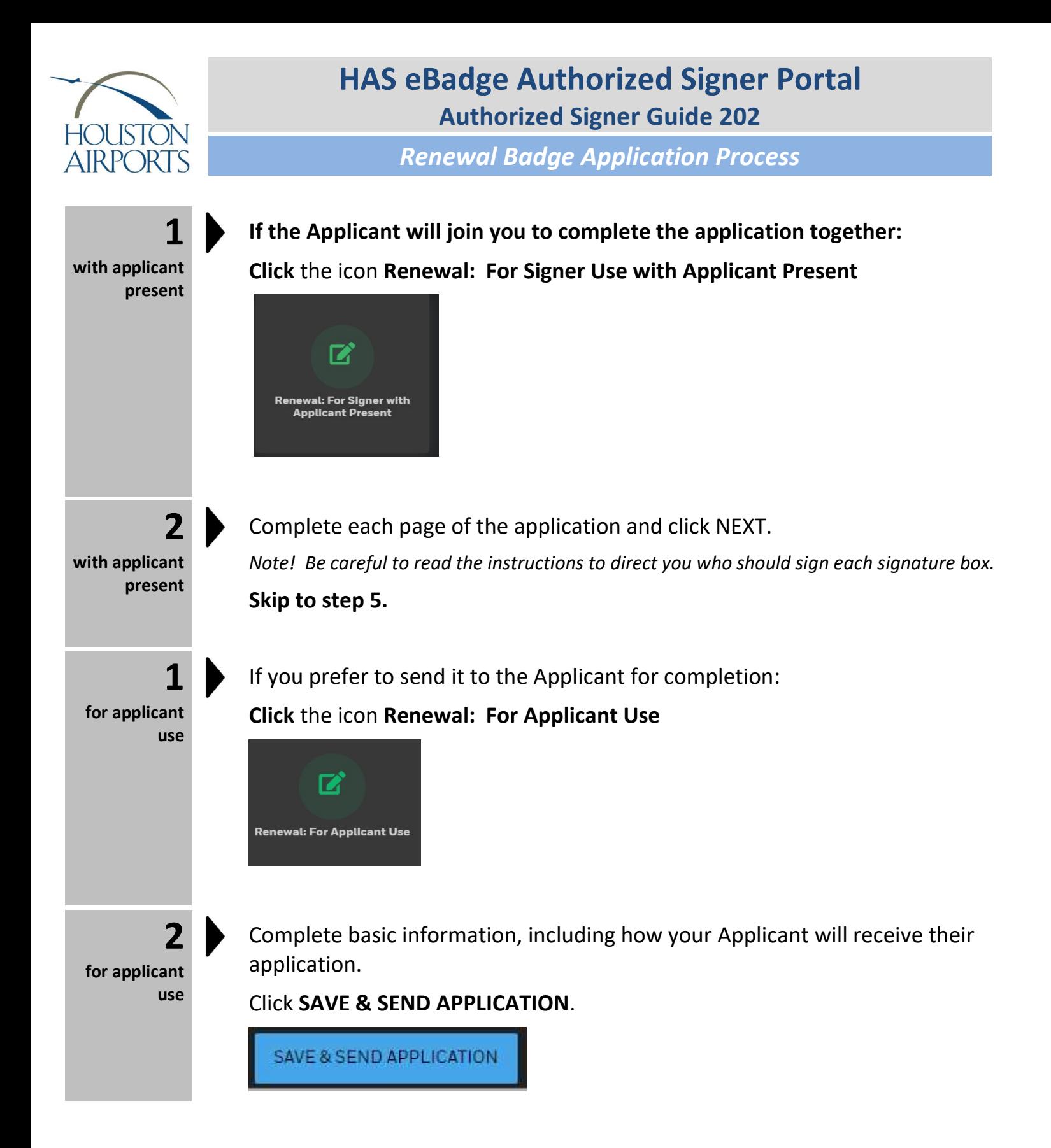

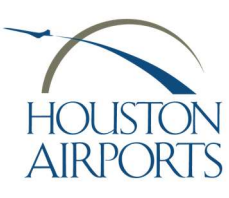

Renewal Badge Application Process

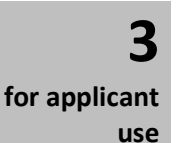

The Applicant will receive an email OR text message similar to this:

**TEST APPLICANT,** 

Jennifer Smith from ABC AIRLINES is inviting you to fill out a new Houston Airport System badge application at:

https://ebadgeapp.houstonairportsystem.net/

**HAS Badging** 

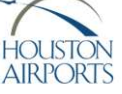

4 for applicant use The Applicant will click the link in the text message or email and complete the application.

Note! The Applicant can also simply use this URL to access the portal. They must type in the phone number or email used by the Authorized Signer.

https://ebadgeapp.houstonairportsystem.net/

Upon SUBMIT, the application will be sent back to the Authorized Signer to complete and sign the application.

Click the Message to start your review.

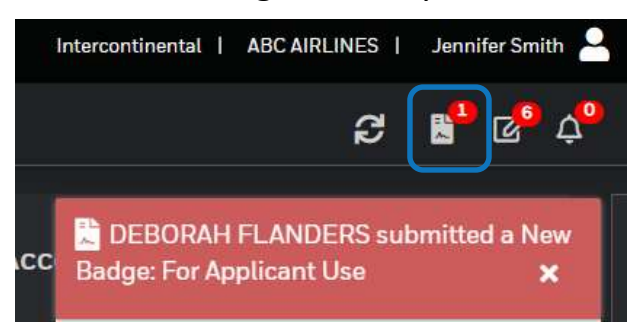

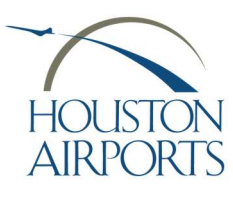

Renewal Badge Application Process

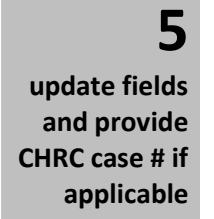

Update fields if/as required. Check to be sure identification scan/photos include images of both the front and the back of the ID.

Important Note! If you fingerprint your applicant, do not submit this application until the results are returned.

Enter the CHRC Case/Rapback # here:

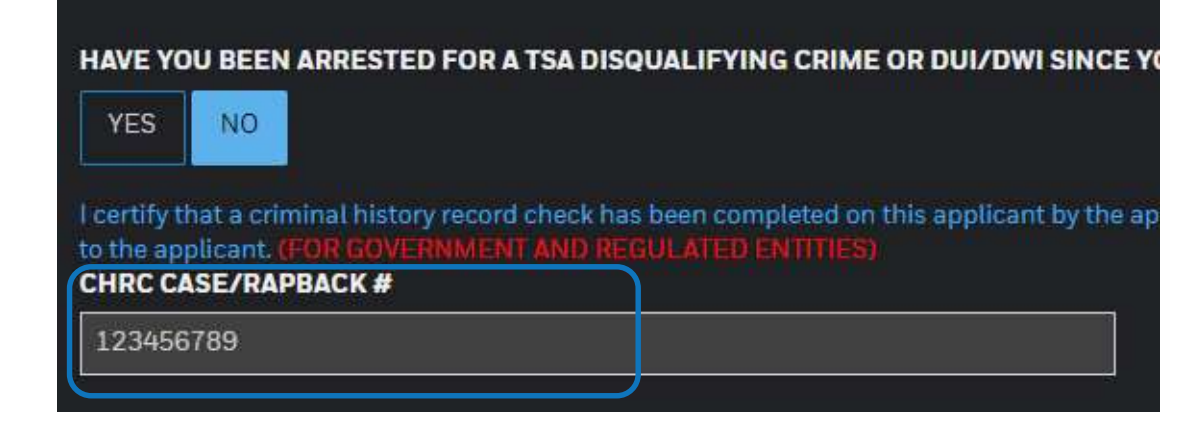

6 submit application

7

training

#### Submit the application

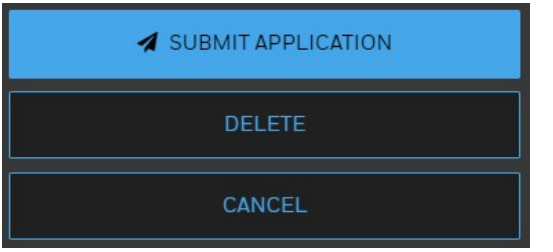

### THE APPLICANT'S APPLICATION IS NOW SUBMITTED!

Instruct the Applicant to complete training, if required.

https://iah.iet-ls.com/Account/Login

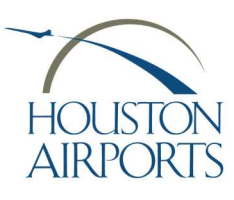

Renewal Badge Application Process

### Submit the CBP Application, if required.

CBP Process

8

Note: If the the CBP Validation Date is within 90 days of today, a CBP form must be submitted for approval to get an updated CBP Validation Date.

#### Click Manage Applicants and click the Plus Sign

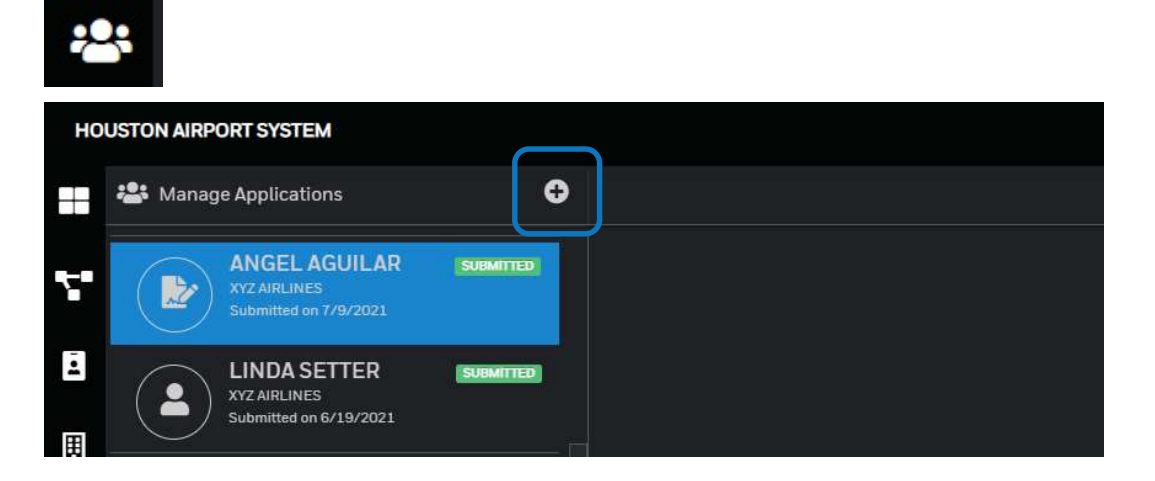

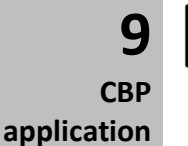

### Click CBP Access 3078: For Signer with Applicant Present

Applicant will work with you together as you complete and sign the application.

### OR CBP Access 3078: For Applicant Use

You will start the application, send to applicant to complete, then you will sign and submit.

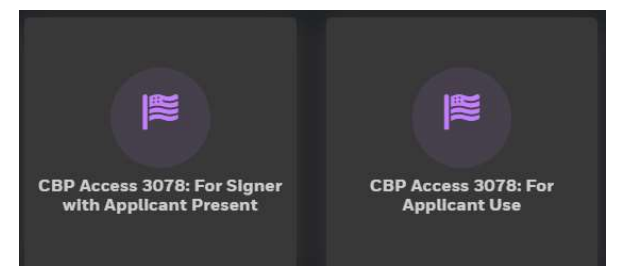

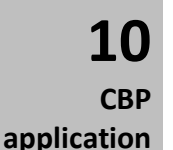

status

CBP will access this electronic form to process your Applicant. CBP will contact the Applicant to request an interview, if required, or they will advise approval/denial status as they do today.

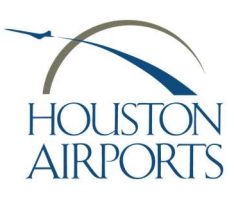

Renewal Badge Application Process

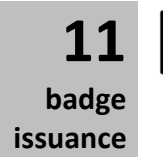

### Make an appointment (IAH Applicants Only)

Send your applicant with their identification that was scanned into the Authorized Signer Portal.

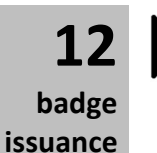

Applicant visits the Badging Office for badge issuance. View issued card on the Badgeholders page, if desired.

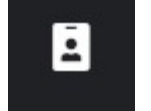

Process Complete!